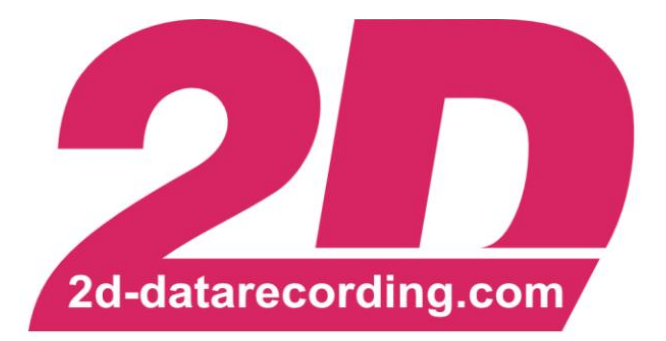

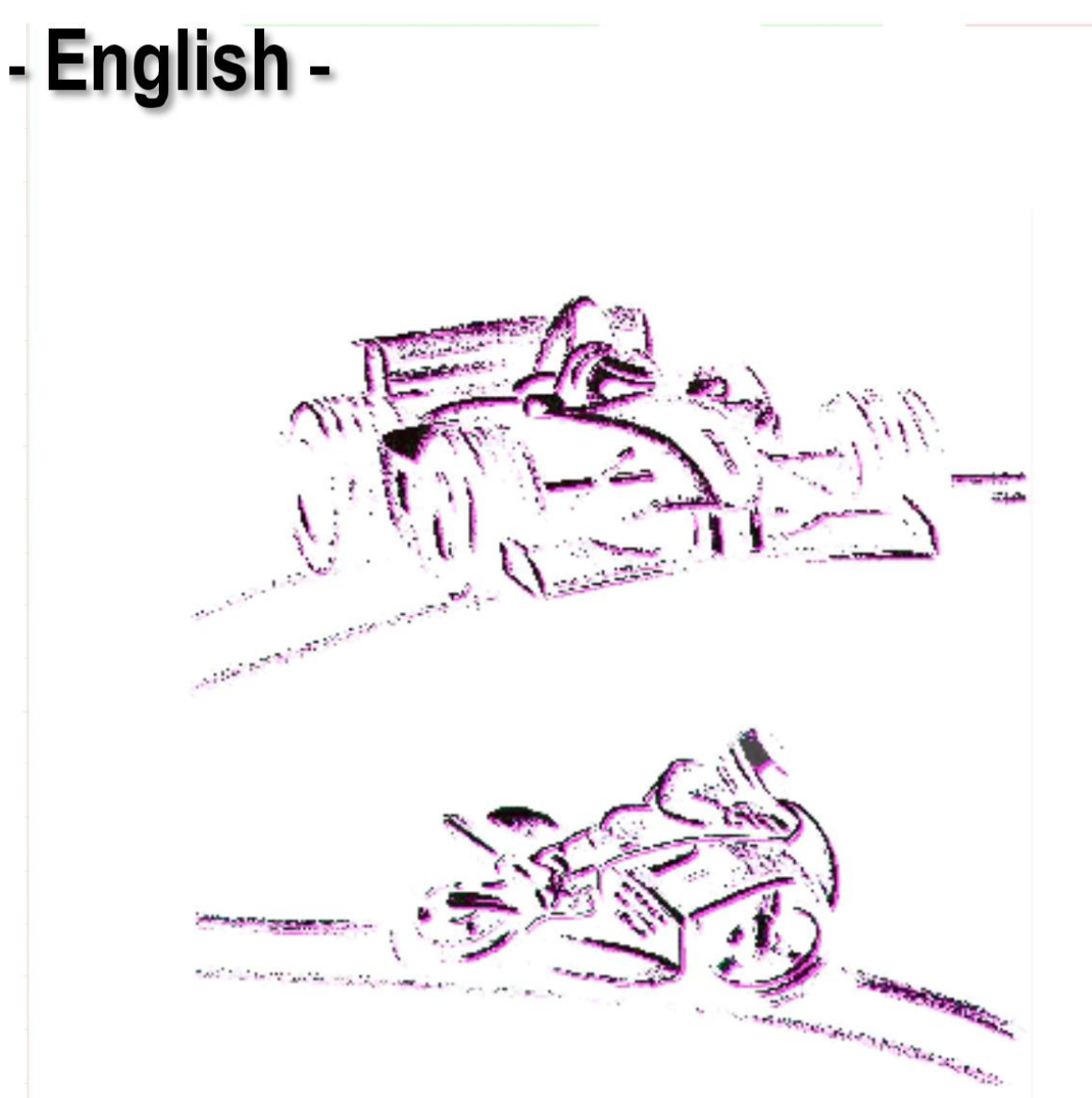

# **Online Calculation Channels (CALC channels)**

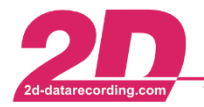

# <span id="page-1-0"></span>**1 Revision History**

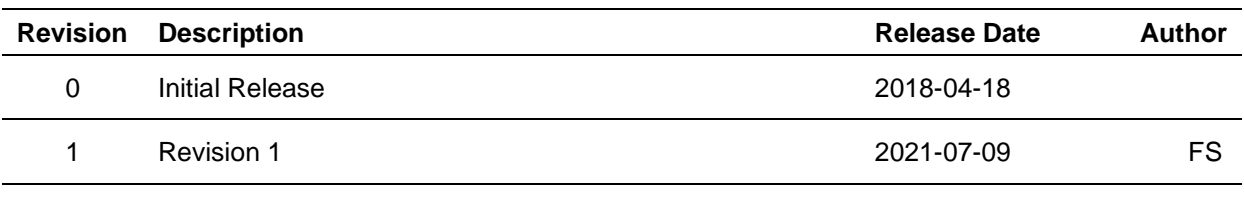

#### Revision 1

Fundamental revision and addition of the latest commands and examples.

This document is subject to change at 2D decision. 2D assumes no responsibility for any claims or damages arising out of the use of this document, or from the use of modules based on this document, including but not limited to claims or damages based on infringement of patents, copyrights or other intellectual property rights.

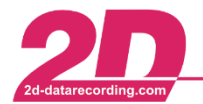

# <span id="page-2-0"></span>2 Content

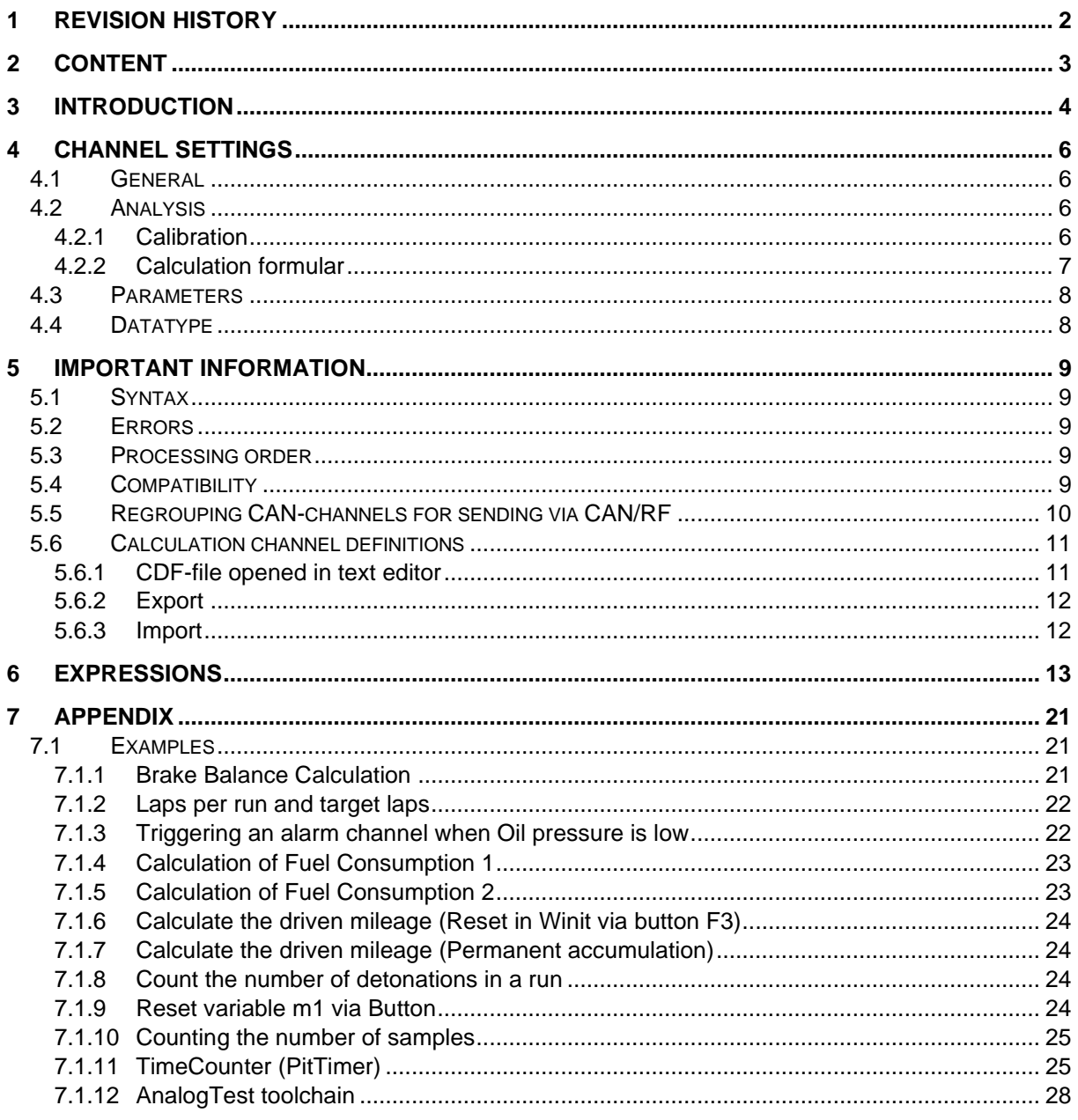

This document is subject to change at 2D decision. 2D assumes no responsibility for any claims or damages arising out of the use of this document, or from the use of modules based on this document, including but not limited to claims or damages based on infringement of patents,<br>copyrights or other intellectual property rights.

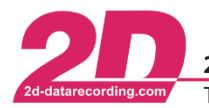

2D Debus & Diebold Meßsysteme GmbH Alte Karlsruher Straße 8 · D-76227 Karlsruhe Fax: +49 (0) 721 944 85-29 Tel: +49 (0) 721 944 85-0 · E-Mail: mail@2d-datarecording.com

# <span id="page-3-0"></span>**3 Introduction**

A calculation or "Calc" channel can perform mathematical operations to existing channels, according to the user-defined formula entered to the channel and can be found in nearly every 2D CAN module.

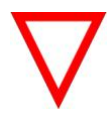

22 Welt 2021 12:3.5

#### **Important information**

These calculations are carried out synchronously with the recorded channels measurement data and thus online in the module itself, so that the calculation results are available in real time.

CALC channels can have a lot of different purposes. They can be used to put different channels together in one CAN send identifier, execute commands to get information from the module or to create new channels.

Their information will be available **online** in your system and can be sent do different devices too.

**Important information** 2D Loggers are also able to record its own CALC channels for debugging reasons.

This manual will help you find the commands to program the CALC channels and will also give a few examples on how CALC channels can be used.

Please be aware that there may be differences depending on the internal CALC library used in the different modules. Therefore, some commands may not work.

The resulting value of the CALC-channel can be copied to the display output, used as a trigger channel for alarm or event channels, sent to the datalogger for recording, or used in other CALC channels.

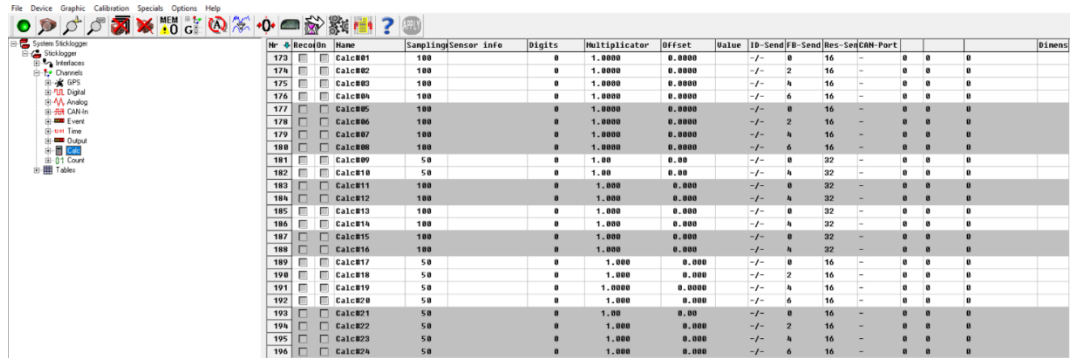

This document is subject to change at 2D decision. 2D assumes no responsibility for any claims or damages arising out of the use of this document, or from the use of modules based on this document, including but not limited to claims or damages based on infringement of patents, copyrights or other intellectual property rights.

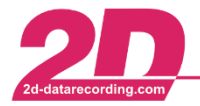

The following points can vary between different 2D modules:

- Various 2D modules contain CALC-channels Not every 2D module is containing CALC-channels.
- **Amount**

The number of available CALC channels may differ between the different 2D modules.

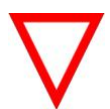

#### **Important information** The number of available CALC channels ranges from 8 to 64 CALC channels!

- **Type** Calculation channels are available as 16- and 32-bit channels. However, not every 2D module also has 32-bit CALC channels.
- Number of calculation-characters per calculation function The number of characters that can be used per calculation channel varies between different 2D modules. *Example*: 1\*1\*1 are 5 characters
- Number of possible calculations per second Depending on the 2D module, the number of possible calculations per second also differs. *Example:* 1\*1\*1 are two calculations

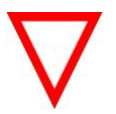

**Important information** Some 2D modules are able to execute up to 1 million calculations per second!

**If any of the above points limit your application, please contact 2D via the [contact form](http://2d-datarecording.com/en/kontakt/) and we will help you find the most suitable module!**

This document is subject to change at 2D decision. 2D assumes no responsibility for any claims or damages arising out of the use of this document, or from the use of modules based on this document, including but not limited to claims or damages based on infringement of patents, copyrights or other intellectual property rights.

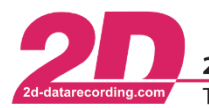

# <span id="page-5-0"></span>**4 Channel settings**

# <span id="page-5-1"></span>*4.1 General*

In this tab the CALC-channel name, dimension and short-cut can be chosen.

Also, the channel can be turned on and activated for recording.

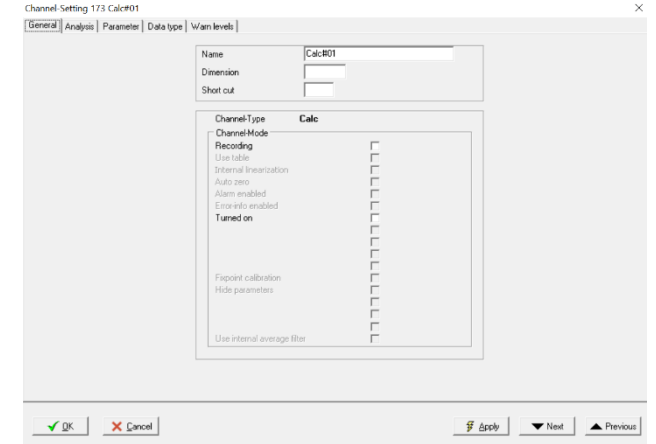

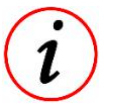

#### **Further Information**

It is also possible to turn on a CALC channel only for a calculation but not record the channel.

# <span id="page-5-2"></span>*4.2 Analysis*

## <span id="page-5-3"></span>**4.2.1 Calibration**

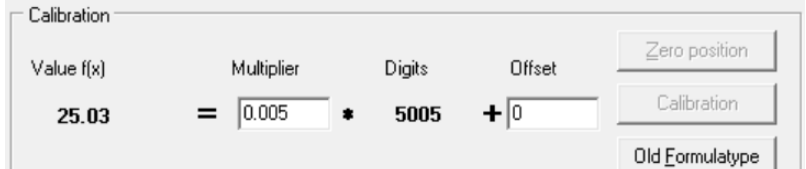

Setting the offset and multiplier value of the respective CALC channel.

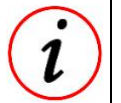

## **Further Information**

Multiplier and Offset can be set for each CALC channel individually!

The multiplier value determines the resolution of the respective channel.

Multiplier and Offset are especially important when using the respective CALC channels for displaying on Dashboards!

This document is subject to change at 2D decision. 2D assumes no responsibility for any claims or damages arising out of the use of this document, or from the use of modules based on this document, including but not limited to claims or damages based on infringement of patents, copyrights or other intellectual property rights.

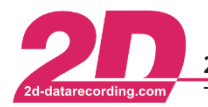

## <span id="page-6-0"></span>**4.2.2 Calculation formular**

In field *Calculation formular* the respective calculation of the CALC channel can be chosen.

The possible formulars can be found in chapter **[Expressions](#page-12-0)**.

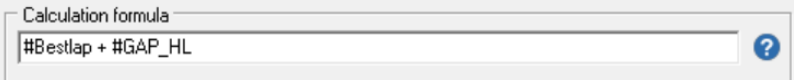

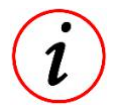

#### **Further Information**

Multiple calculation expressions can be freely combined.

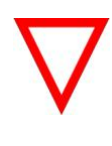

#### **Important information**

In box calculation formula only a limited number of characterscan be inserted. Space characters included and the maximum character numbers are varying between the different modules!

Other channels can be called either via using the channel name (#Bestlap) or the channel number (#33).

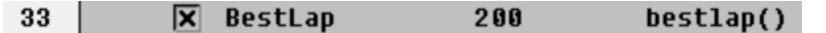

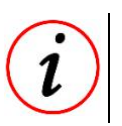

#### **Further Information**

When calling up via the channel name, upper and lower case does not matter.

Beside using other channels for calculations, also variables can be used for calculations.

Thereby, it is distinguished between three different types of variables:

x-variables:

Will be set to 0 after the Dash is unpowered. Variable **x** represents the channel value of the previous sample. Often used at if-conditions.

m-variables: Keeping its last value after power off and can be erased by pressing Empty(F3) in *Winit*.

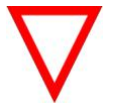

#### **Important information**

m- variables are only available in limited numbers (m: 1-6) and only in **Big**Dash!

p-variables:

Keeping its last value after power off, are only able to increase its value and cannot be erased! p1 variable should only be used for distance or lifetime counters.

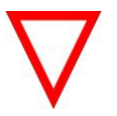

#### **Important information**

p-variables are only available in limited numbers (p: 1-2) and in **Midi**Dash, **Big**Dash and **TFT**Dash! With newer Firmware (Summer 2021) in **Midi**Dash variable p2 can be used for storing values during power off!

This document is subject to change at 2D decision. 2D assumes no responsibility for any claims or damages arising out of the use of this document, or from the use of modules based on this document, including but not limited to claims or damages based on infringement of patents, copyrights or other intellectual property rights.

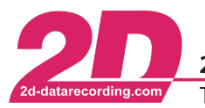

# <span id="page-7-0"></span>*4.3 Parameters*

In this tab the Samplingrate [Hz] of the CALC channel can be set.

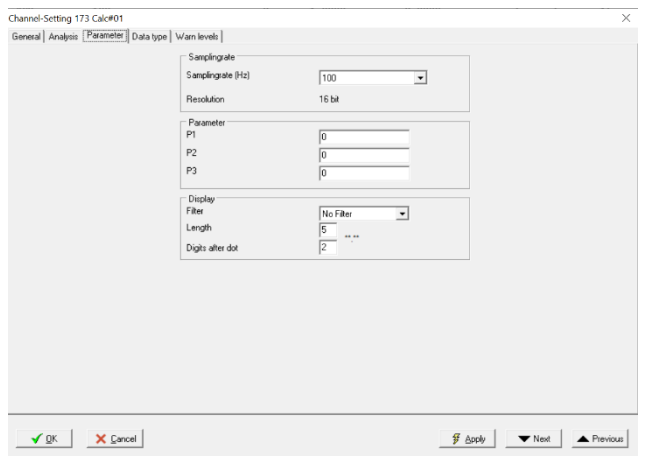

# <span id="page-7-1"></span>*4.4 Datatype*

In this tab it can be chosen if the channel is signed or unsigned.

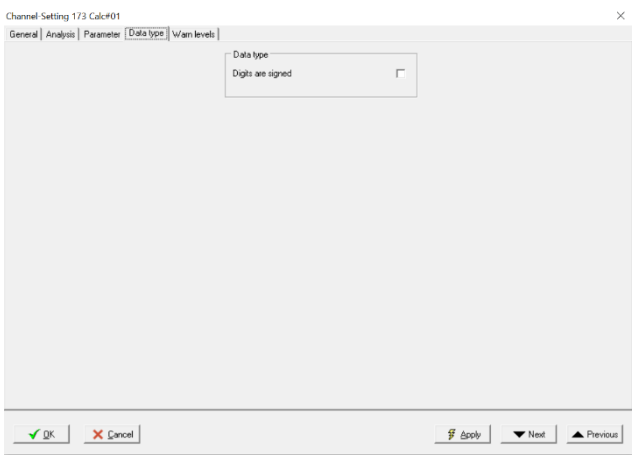

This document is subject to change at 2D decision. 2D assumes no responsibility for any claims or damages arising out of the use of this document, or from the use of modules based on this document, including but not limited to claims or damages based on infringement of patents, copyrights or other intellectual property rights.

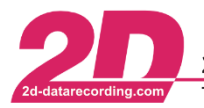

# <span id="page-8-0"></span>**5 Important information**

# <span id="page-8-1"></span>*5.1 Syntax*

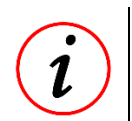

#### **Further Information**

All possible operators and functions are described in the table following.

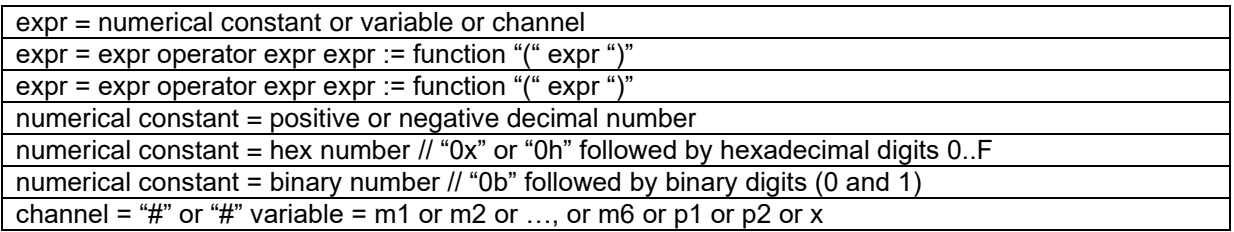

# <span id="page-8-2"></span>*5.2 Errors*

If the calculation channel has the value "-1" or "65535" (depending on if the digits are signed or not) even though you expect other values, please open the respective CALC channel and see respective error message.

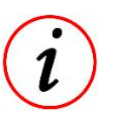

#### **Further Information**

In box Calculation formula only a limited number of characters can be inserted. Space characters included!

## <span id="page-8-3"></span>*5.3 Processing order*

CALC channels can also be used in other calculations for, e.g., creating new channels.

Because the CALC channels of 2D modules are processed cyclically, the order of the CALC channels is also important when using CALC channels in other calculations.

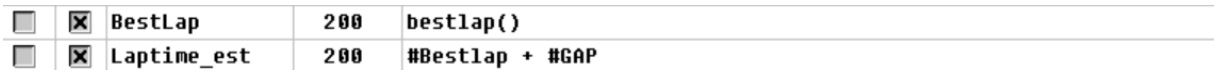

Furthermore, it is recommended to use same sampling rate at CALC channels which are used together in a calculation.

# <span id="page-8-4"></span>*5.4 Compatibility*

CALC channels can be used for compatibility purposes e.g., when channels should be sent to ECU`s with different samplingrate or channel format.

This document is subject to change at 2D decision. 2D assumes no responsibility for any claims or damages arising out of the use of this document, or from the use of modules based on this document, including but not limited to claims or damages based on infringement of patents, copyrights or other intellectual property rights.

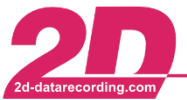

# <span id="page-9-0"></span>*5.5 Regrouping CAN-channels for sending via CAN/RF*

The CALC channels can be used to group channels in order to use as few identifiers as possible when transmitting via CAN/RF or a different sampling rate should be used for sending the channels.

The purpose of both applications is to save transmission capacity.

Thereby new sending identifiers with e.g., an analogue, digital, CAN and time channels can be easily created by only calling the respective channels with #... in CALC channel and also sending rate (samplingrate) can be freely chosen.

#### *Example: Sending GPS, analogue, Time and Count channels via CAN-ID 600 with 10 Hz:*

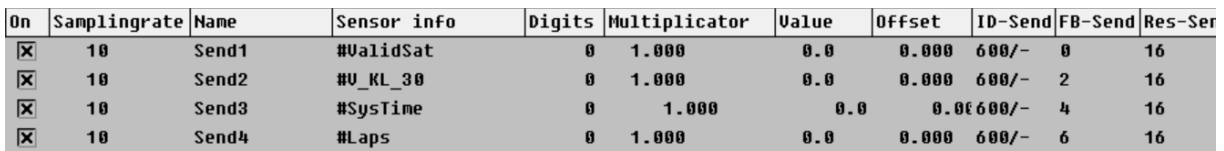

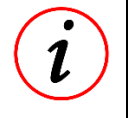

#### **Further Information**

Beside only calling the respective channels with #... also all other calculations can be applied here!

This document is subject to change at 2D decision. 2D assumes no responsibility for any claims or damages arising out of the use of this document, or from the use of modules based on this document, including but not limited to claims or damages based on infringement of patents, copyrights or other intellectual property rights.

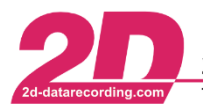

2D Debus & Diebold Meßsysteme GmbH Alte Karlsruher Straße 8 · D-76227 Karlsruhe Tel: +49 (0) 721 944 85-0 Fax: +49 (0) 721 944 85-29 E-Mail: mail@2d-datarecording.com

## <span id="page-10-0"></span>*5.6 Calculation channel definitions*

Since 2018 it is possible to export the calculation definitions of the CALC channels and import exported ones as well. This might be a very helpful function, if working with different data systems.

The exported Calculation channel definition is saved as .CDF-file which can be opened and edited with text editor.

CDF-files can also be imported to CALC channels group again.

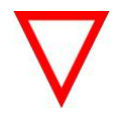

#### **Important information**

When importing Calculation channel definitions, the import always starts at **first** CALC channel for importing and overwrites all channels which are used in CDF-file!

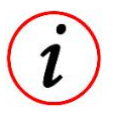

#### **Further Information**

When only lines should be inserted to CALC channels via CDF file, the existing CALC lines should be exported first, and new lines inserted with text editor. Subsequently, the new CDF-file is imported.

#### <span id="page-10-1"></span>**5.6.1 CDF-file opened in text editor**

#### *Example PitTimer (chapter [7.1.11\)](#page-24-1):*

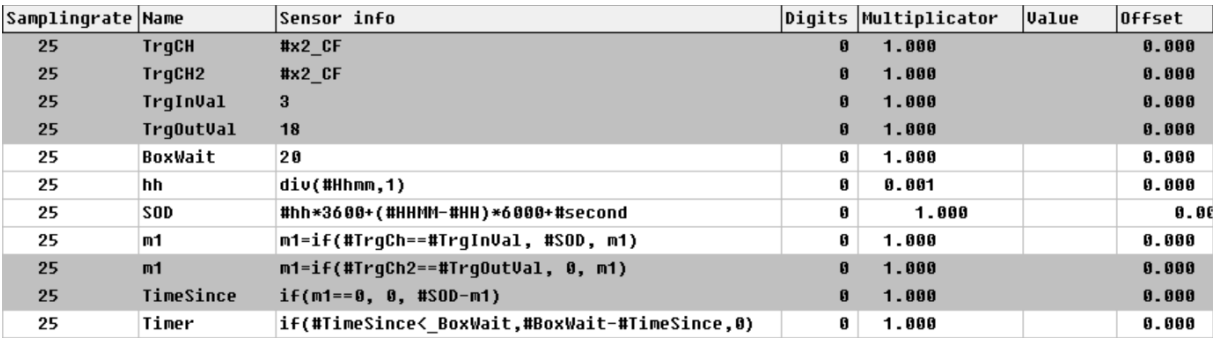

```
TrgCH = x2_CF; //1, 0, 25, 5, 1,
_TrgCH2=_x2_CF;//1,0,25,5,1,
TrgInVal=3;//1,0,25,5,1,
_Trg0utVal=18;//1,0,25,5,1,
_BoxWait=20;//1,0,25,5,1,
_hh=div(_Hhmm,1);//0.001,0,25,5,1,
_SOD=_hh*3600+(_HHMM-_HH)*6000+_second;//1,0,25,8,1,
_m1=m1=if(_TrgCh==_TrgInVal, _SOD, m1);//1,0,25,5,1,
_m1=m1=if(_TrgCh2==_TrgOutVal, 0, m1);//1,0,25,5,1,
_[TimeSince=if(m1==0, 0, _SOD-m1);//1,0,25,5,1,
_Timer=if(_TimeSince<_BoxWait,_BoxWait-_TimeSince,0);//1,0,25,5,1,
clat#12=; //1,0,25,5,1,Calc#13=; //1, 0, 25, 5, 1,_Cale#14=; //1, 0, 25, 5, 1, 1Calc#15=; //1, 0, 25, 5, 1,Calc#16=; //1,0,25,5,1,
```
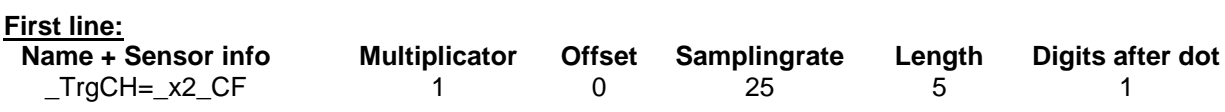

This document is subject to change at 2D decision. 2D assumes no responsibility for any claims or damages arising out of the use of this document, or from the use of modules based on this document, including but not limited to claims or damages based on infringement of patents, copyrights or other intellectual property rights.

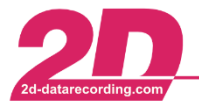

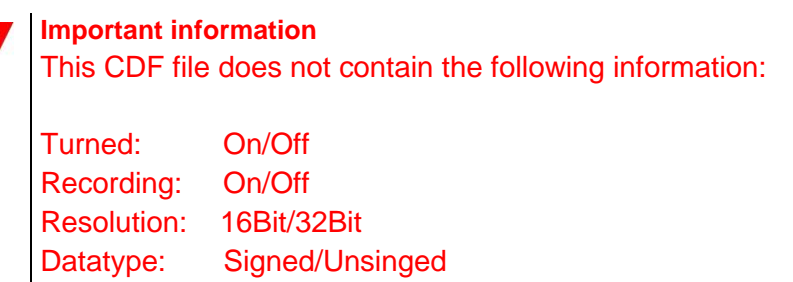

## <span id="page-11-0"></span>**5.6.2 Export**

To export your calculation definitions of the calc channels, select the module you want to export the calculation definitions from.

Then select the menu item "File" ⇒ "Export" ⇒ "Calculation channel definitions":

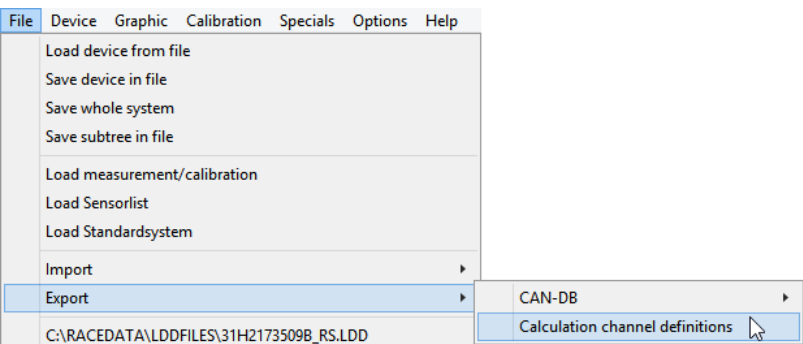

This will export all calc channel definitions of this module. You only have to select where to store the file and maybe enter an individual file name.

#### <span id="page-11-1"></span>**5.6.3 Import**

To import calc channel definitions, you select the module, you want to add the calc channels to and select the menu item "File"  $\Rightarrow$  "Import"  $\Rightarrow$  "Calculation channel definitions":

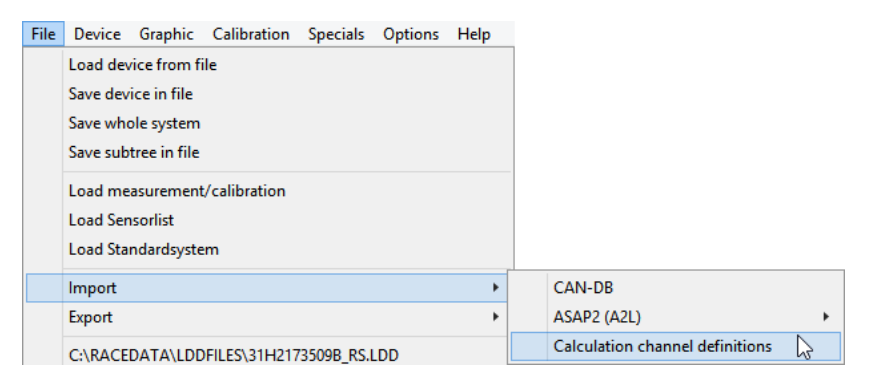

In the following window you simply have to select a calc definition file. This will import all calc channel definitions of the selected file. Confirm the changes with <**Apply**>.

This document is subject to change at 2D decision. 2D assumes no responsibility for any claims or damages arising out of the use of this document, or from the use of modules based on this document, including but not limited to claims or damages based on infringement of patents, copyrights or other intellectual property rights.

# **6 Expressions**

<span id="page-12-0"></span>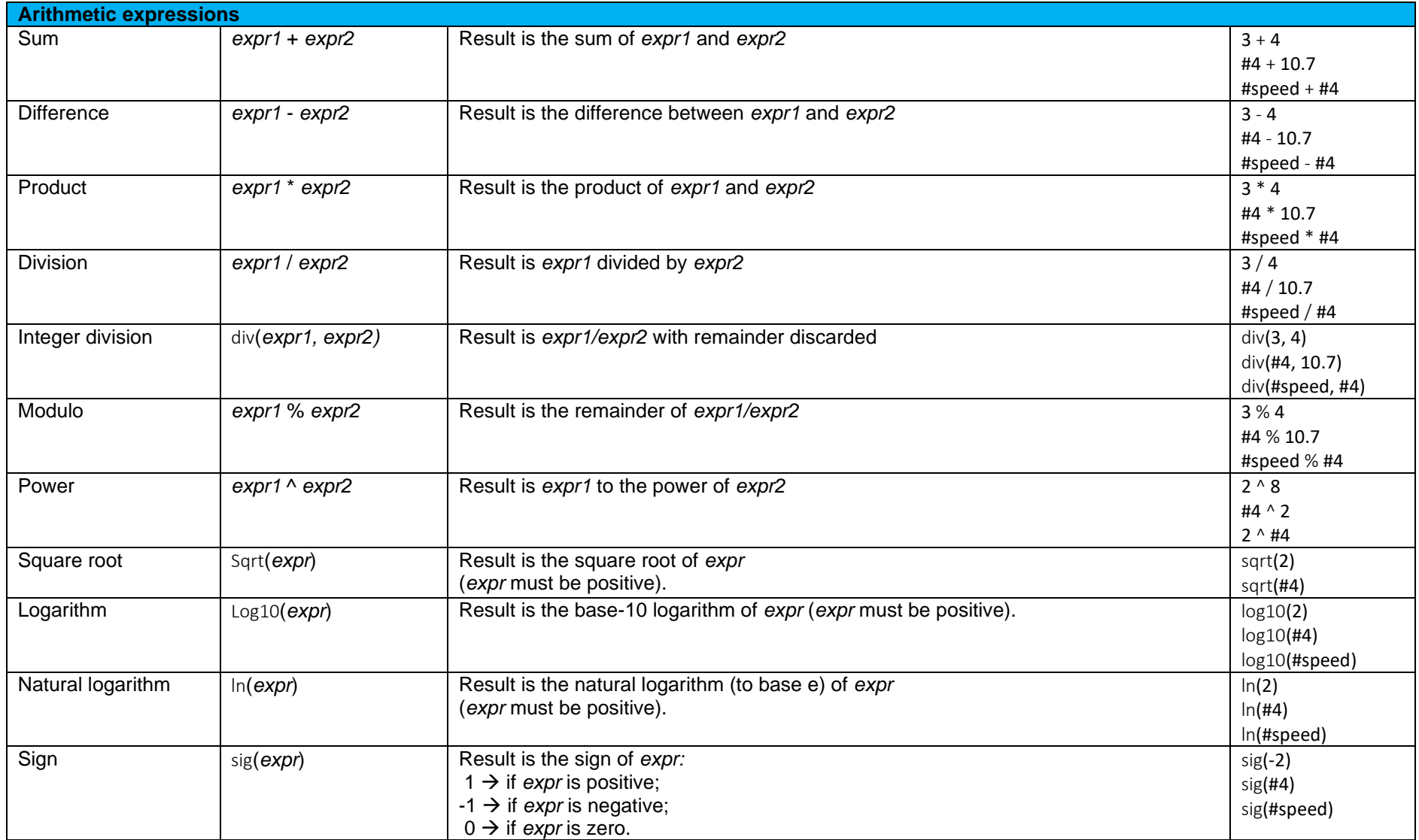

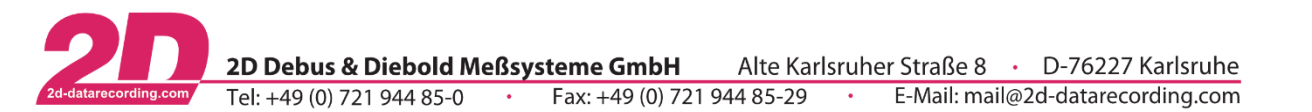

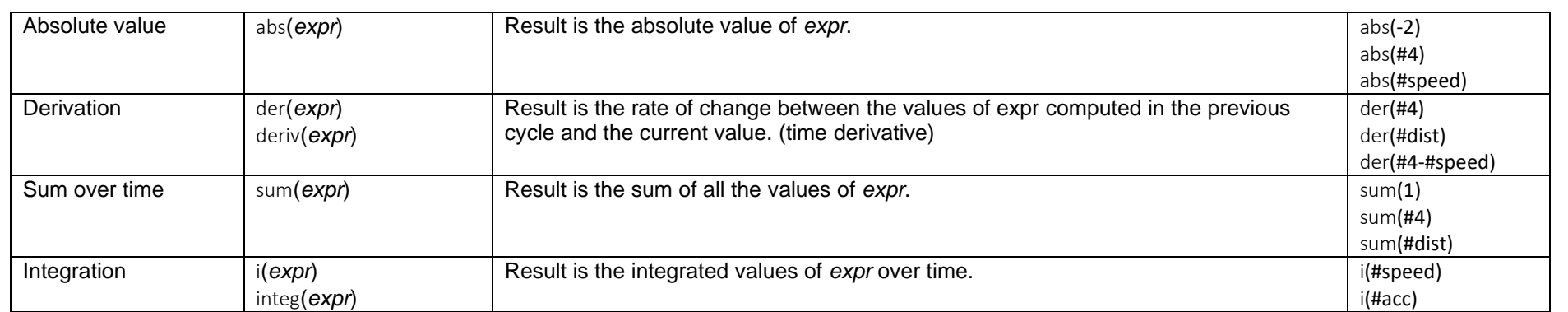

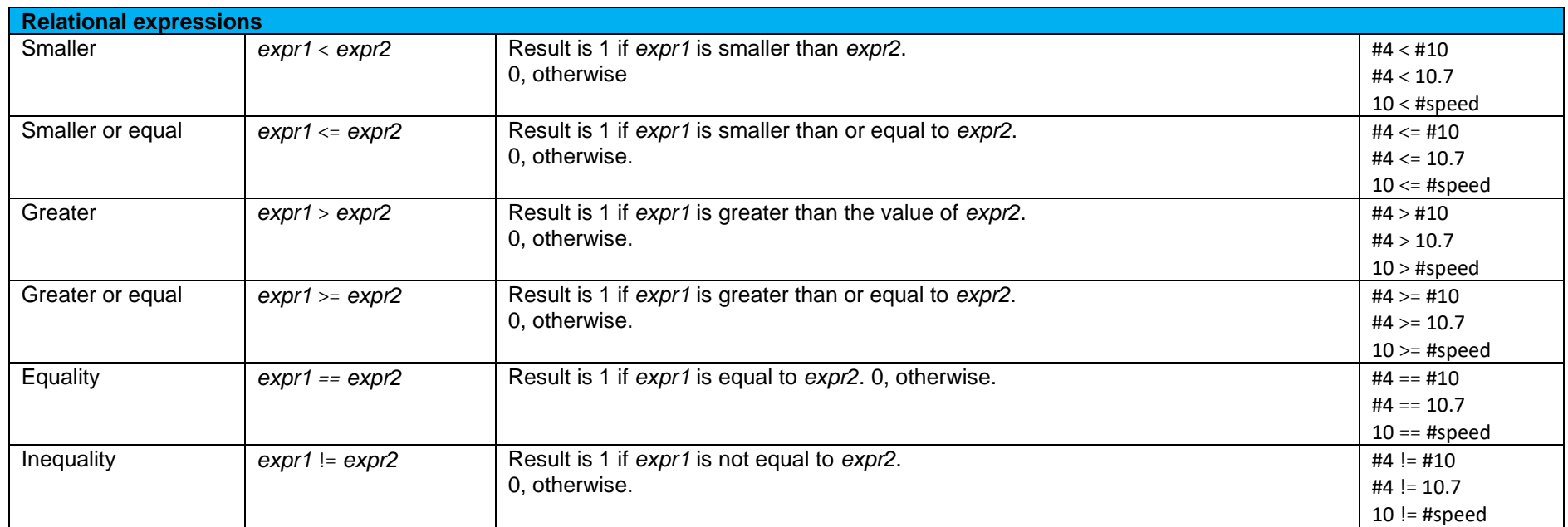

This document is subject to change at 2D decision. 2D assumes no responsibility for any claims or damages arising out of the use of this document, or from the use of modules based on this document, including but not limited to claims or damages based on infringement of patents, copyrights or other intellectual property rights.

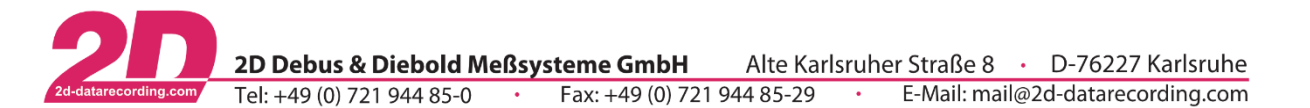

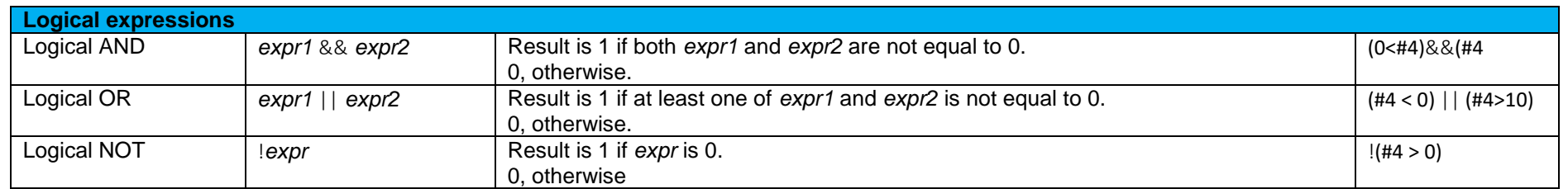

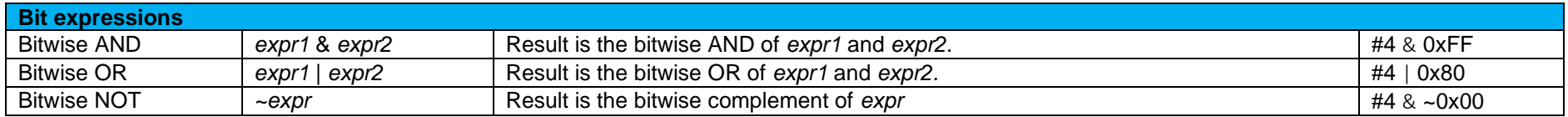

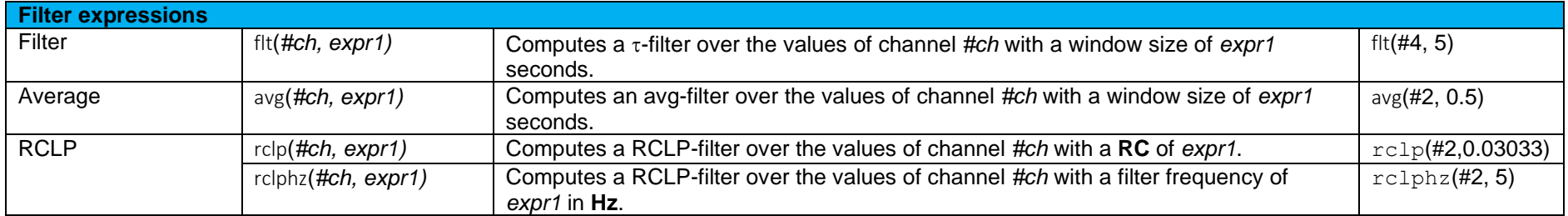

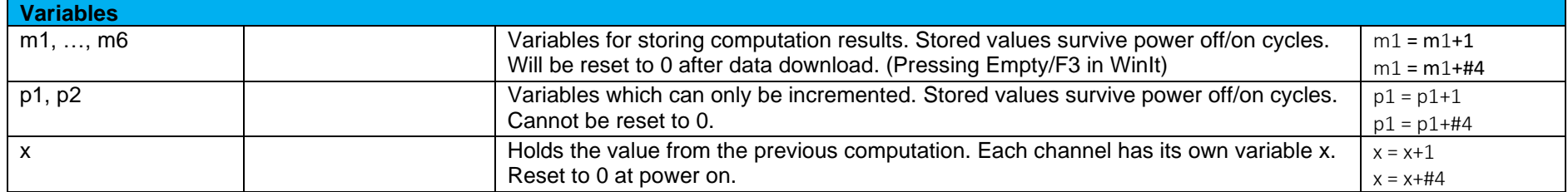

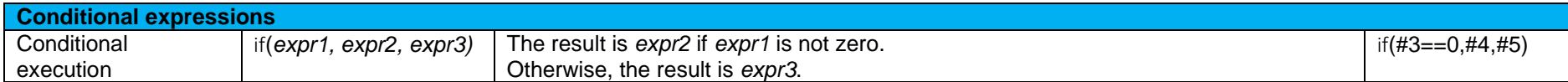

This document is subject to change at 2D decision. 2D assumes no responsibility for any claims or damages arising out of the use of this document, or from the use of modules based on this document, including but not limited to claims or damages based on infringement of patents, copyrights or other intellectual property rights.

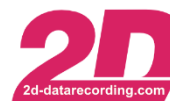

2D Debus & Diebold Meßsysteme GmbH Alte Karlsruher Straße 8 · D-76227 Karlsruhe

Tel: +49 (0) 721 944 85-0 • Fax: +49 (0) 721 944 85-29 E-Mail: mail@2d-datarecording.com  $\sim 10^{-11}$ 

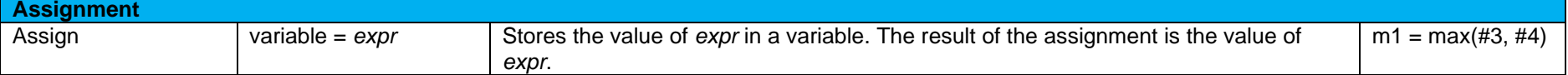

| <b>Triconometric expressions</b> |              |                                                                                         |                |
|----------------------------------|--------------|-----------------------------------------------------------------------------------------|----------------|
| Rad                              | rad(expr)    | Converts the value of expr from degrees to rad.                                         | rad (#4)       |
|                                  |              |                                                                                         | rad(1)         |
| Degree                           | deg(expr)    | Converts the value of expr from rad to degrees.                                         | deg(H4)        |
|                                  |              |                                                                                         | deg(1)         |
| Sine                             | sin(expr)    | Result is the sine value of expr.                                                       | sin(#4)        |
|                                  |              | (expr has to be in radians).                                                            | sin(1)         |
| Cosine                           | cos(exp)     | Result is the cosine value of expr.                                                     | $cos($ #4 $)$  |
|                                  |              | (expr has to be in radians).                                                            | cos(1)         |
| Tangent                          | tan(expr)    | Result is the tangent value of expr.                                                    | tan(#4)        |
|                                  |              | (expr has to be in radians).                                                            | tan(1)         |
| Arc sine                         | asin(expr)   | Result is the arc sine value of expr.                                                   | asin(#4 / #5)  |
|                                  |              | (expr has to be in radians).                                                            |                |
| Arc cosine                       | acos(expr)   | Result is the arc cosine value of expr.                                                 | acos(#4 / #5)  |
|                                  |              | (expr has to be in radians).                                                            |                |
| Arc tangent                      | atan(expr)   | Result is the arc tangent value of expr.                                                | atan(#4 / #5)  |
|                                  |              | (expr has to be in radians).                                                            |                |
| Atan2                            | atan2(Y,X)   | Extension of atan which takes two real numbers as arguments to output the atan          | atan2(H4 / H5) |
|                                  |              | function value in a range of values of 360 (i.e. all four quadrants), and does not have |                |
|                                  |              | to limit itself (like the normal arc tangent) to two quadrants.                         |                |
| Sine (degree)                    | dsin(expr)   | Result is the sine value of expr.                                                       | dsin(70)       |
|                                  | sind(expr)   | (expr has to be in degree).                                                             |                |
| Cosine (degree)                  | dcos(exp)    | Result is the cosine value of expr.                                                     | dcos(70)       |
|                                  | $\cosh(exp)$ | (expr has to be in degree).                                                             |                |
| Tangent (degree)                 | dtan(expr)   | Result is the tangent value of expr.                                                    | dtan(70)       |
|                                  | tand(expr)   | (expr has to be in degree).                                                             |                |
| Arc sine (degree)                | dasin(expr)  | Result is the arc sine value of expr.                                                   | dasin(70)      |
|                                  | asind(expr)  | (expr has to be in degree).                                                             |                |
| Arc cosine (degree)              | dacos(expr)  | Result is the arc cos value of expr.                                                    | dacos(70)      |
|                                  | acosd(expr)  | (expr has to be in degree).                                                             |                |
| Arc tangent (degree)             | datan(expr)  | Result is the arc tangent value of expr.                                                | datan(70)      |
|                                  | atand(expr)  | (expr has to be in degree).                                                             |                |

This document is subject to change at 2D decision. 2D assumes no responsibility for any claims or damages arising out of the use of this document, or from the use of modules based on this document, including but not limited to claims or damages based on infringement of patents, copyrights or other intellectual property rights.

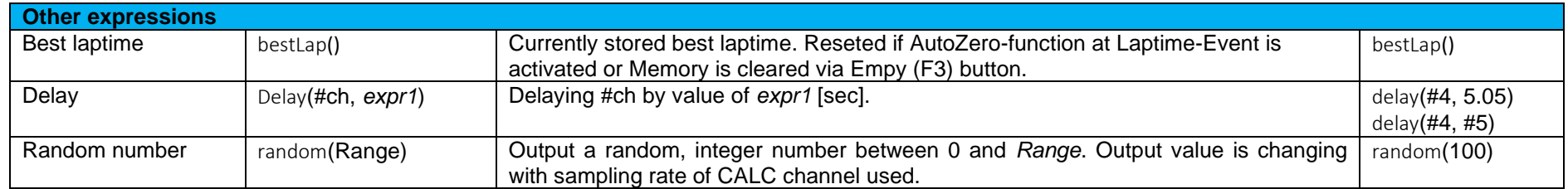

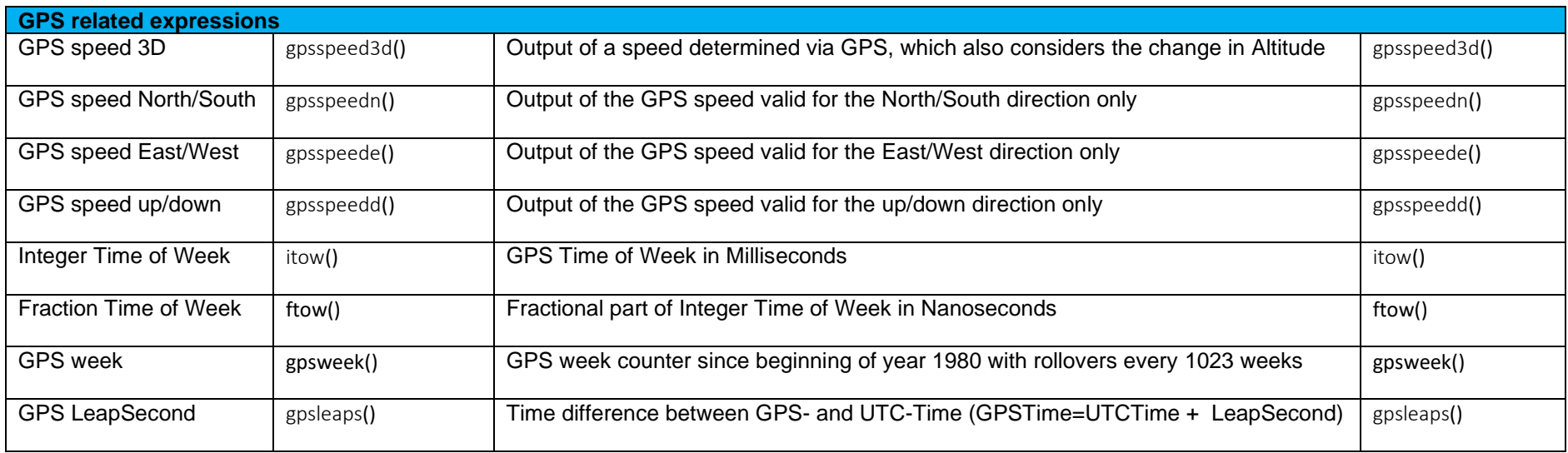

This document is subject to change at 2D decision. 2D assumes no responsibility for any claims or damages arising out of the use of this document, or from the use of modules based on this document, including but not limited to claims or damages based on infringement of patents, copyrights or other intellectual property rights.

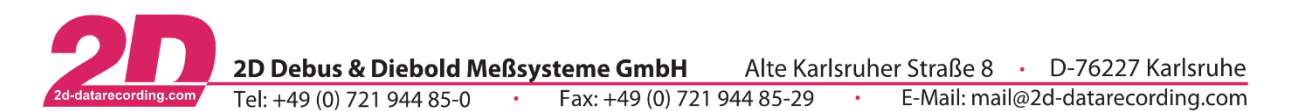

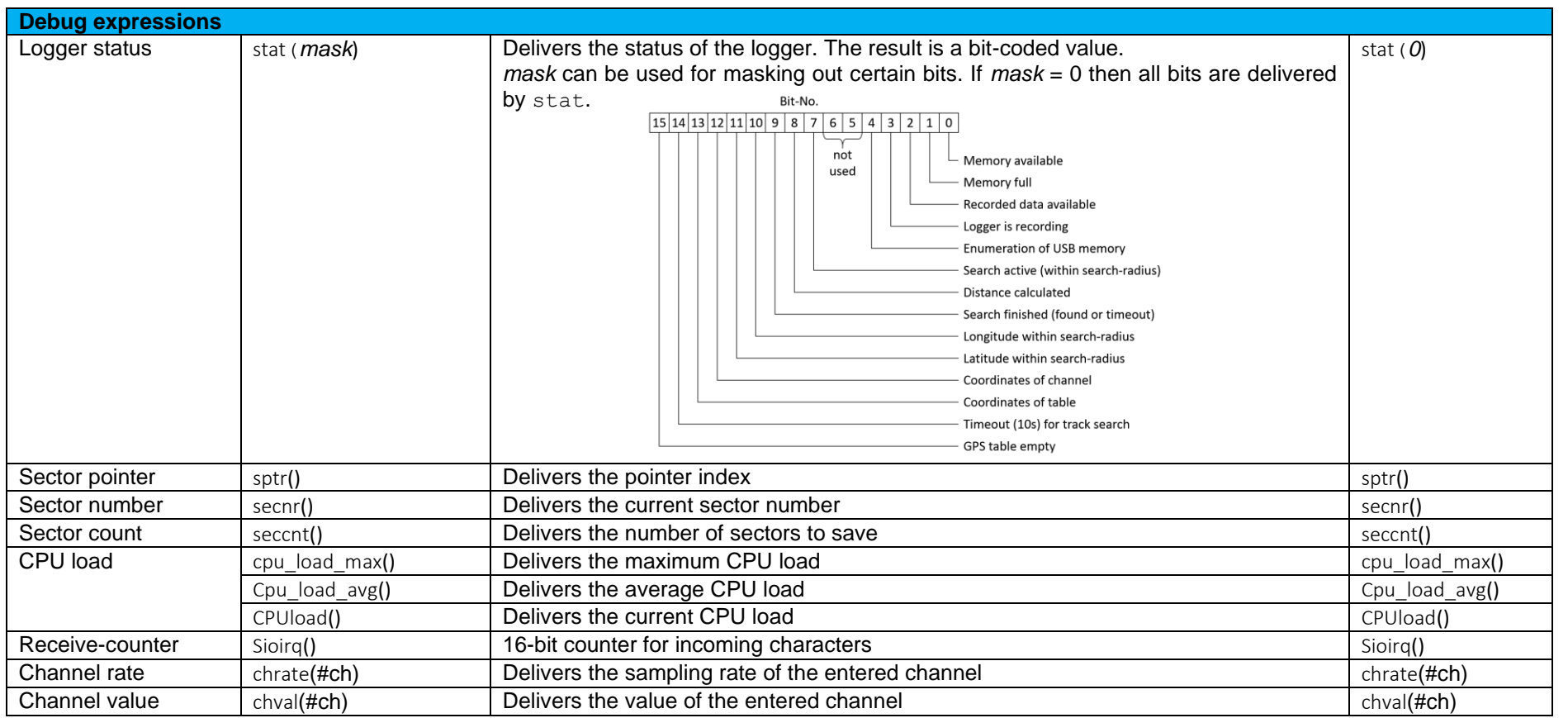

This document is subject to change at 2D decision. 2D assumes no responsibility for any claims or damages arising out of the use of this document, or from the use of modules based on this document, including but not limited to claims or damages based on infringement of patents, copyrights or other intellectual property rights.

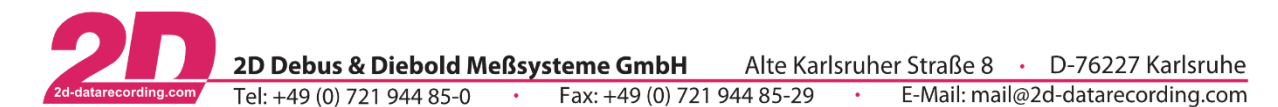

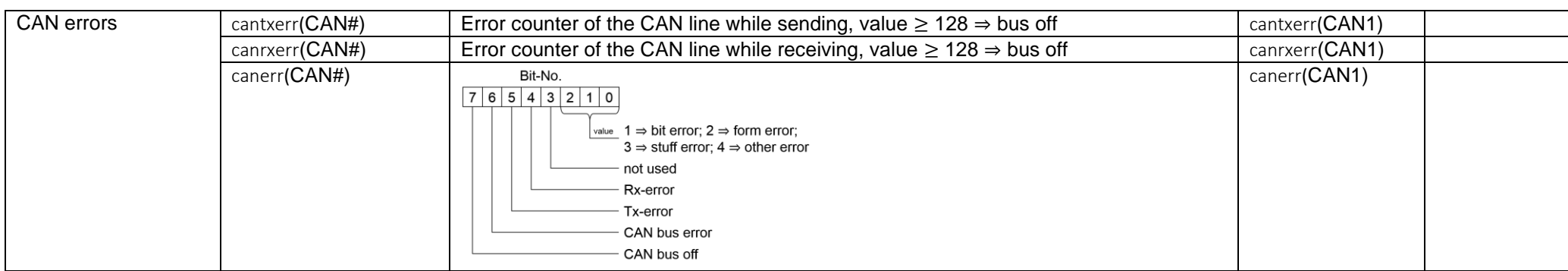

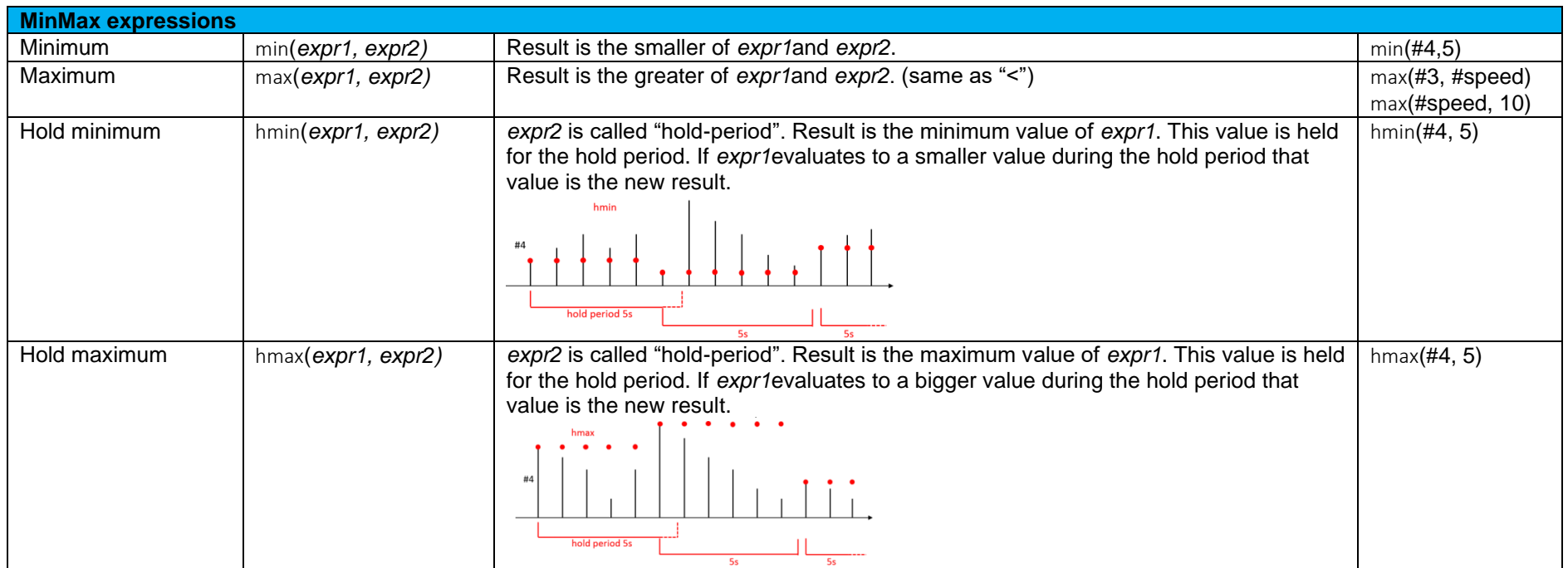

This document is subject to change at 2D decision. 2D assumes no responsibility for any claims or damages arising out of the use of this document, or from the use of modules based on this document, including but not limited to claims or damages based on infringement of patents, copyrights or other intellectual property rights.

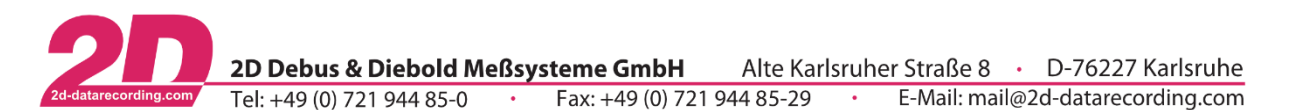

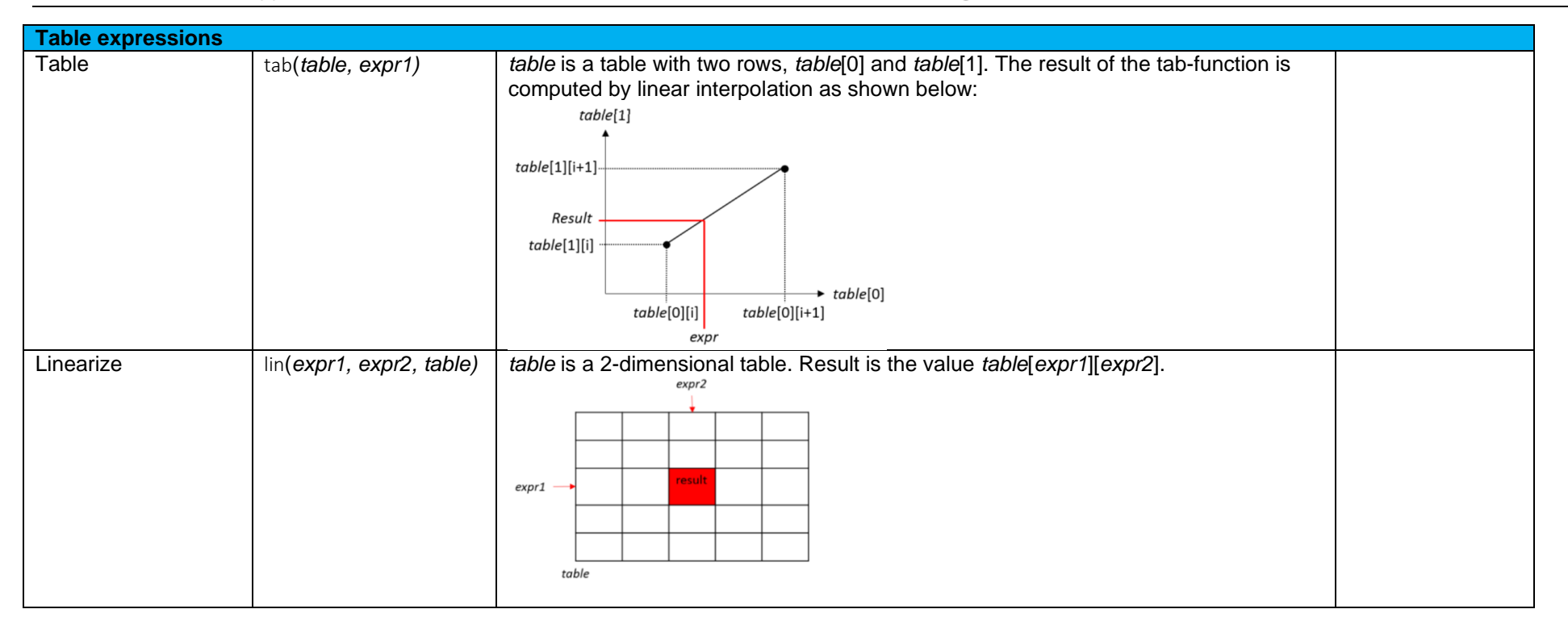

This document is subject to change at 2D decision. 2D assumes no responsibility for any claims or damages arising out of the use of this document, or from the use of modules based on this document, including but not limited to claims or damages based on infringement of patents, copyrights or other intellectual property rights.

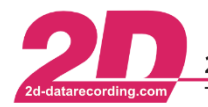

# <span id="page-20-0"></span>**7 Appendix**

# <span id="page-20-1"></span>*7.1 Examples*

All examples are aligned to use CALC channels for displaying at 2D Dashboard!

## <span id="page-20-2"></span>**7.1.1 Brake Balance Calculation**

The front and rear brake pressure values (e.g., #Brake\_f & #Brake\_r) are measured by a connected data logging system, then sent to the 2D Dash via the CAN bus.

The 2D Dash reads the values from the CAN bus on channel 4 (#Brake f) and channel 5 (#Brake r).

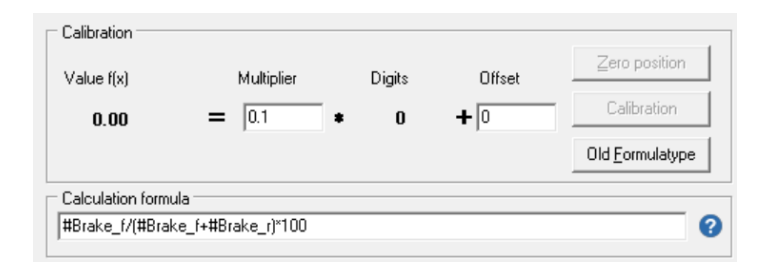

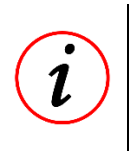

#### **Further Information**

By entering the channel numbers, e.g. #4, the physical values of this channel are used in the calculation. If the position of the channel changes, you must modify the Calc Channel!

If the actual brake bias is **55.26%** (bias to the front), and a result with a resolution of 1% accuracy is acceptable, a <Multiplicator> of 1 can be used, giving a calc channel result of "55". If a higher resolution is needed, e.g. 0.1%, a multiplier of 0.1 would be used to give a channel result of "55.3". The <Offset> value can remain at the default value of "0".

Entering a smaller number inside the <Multiplicator> field will enable a higher level of resolution, with smaller steps between each measurement value change.

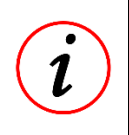

## **Further Information**

If the entered value of <Multiplicator> becomes too low, e.g. 0.00001, the device can no longer display the full range of physical values. As a rule, only use a <Multiplicator> value that is practical for the application!

This document is subject to change at 2D decision. 2D assumes no responsibility for any claims or damages arising out of the use of this document, or from the use of modules based on this document, including but not limited to claims or damages based on infringement of patents, copyrights or other intellectual property rights.

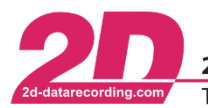

#### <span id="page-21-0"></span>**7.1.2 Laps per run and target laps**

Because the Event channel *Laps* is not reseted at power-on but only by pressing empty button or downloading data, the displayed laps from different runs are always incremented.

To get only the laps of a run a CALC channel is used.

#### *Calculation formula:*

 $if(der(\#Laps) > 0, x+1, x)$ 

Thereby, the derivation of Event channel #*Laps* is checked and because of the derivation change of #*Laps* it is incremented at each laptrigger.

By powering the system, the CALC channel is set to 0 again and also the lap calculation starts at 0 again.

The created CALC channel can be used to create a counter which down counts the laps from a given value.

#### *Calculation formula:*

15-#LapsPerRun

#### <span id="page-21-1"></span>**7.1.3 Triggering an alarm channel when Oil pressure is low**

Under hard braking or cornering engine Oil pressure can suddenly drop and seriously damage an engine. If this occurs the driver should be warned by a dashboard alarm. With the engine on idle the Oil pressure is usually low but is of no significance as the engine is under no load. A CALC channel can be used to only trigger a low oil pressure warning when a genuinely problematic situation is occurring.

Channel 2 (#RPM) and Channel 3 (#Oil pressure) are read from the CAN bus. A channel is calculated that has the value of "1" when the engine is above 3000rpm **AND** the Oil pressure is below 1 bar, otherwise the CALC channel has a value of "0".

#### *Calculation formula:*

(#OilPressue<1)&&(#RPM>3000)

A <Multiplicator> of 1 is entered as the channel can only have the values of 0 or 1 and therefore a resolution of 1 is appropriate. The <Offset> value can remain at the default value of "0".

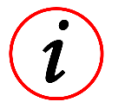

#### **Further Information**

When a calculated channel is created to give a Boolean output (0 or 1), the <Multiplicator> should always be 1!

An alarm channel will use this CALC channel as its trigger, turning on warning LED's when a dangerous low oil pressure event happens.

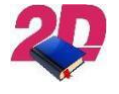

#### **Documentation reference**

For more information about Alarms please see the respective chapter in manual XXX from our website [www.2D-Datarecording.com/manuals](http://www.2d-datarecording.com/manuals)

This document is subject to change at 2D decision. 2D assumes no responsibility for any claims or damages arising out of the use of this document, or from the use of modules based on this document, including but not limited to claims or damages based on infringement of patents, copyrights or other intellectual property rights.

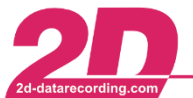

#### <span id="page-22-0"></span>**7.1.4 Calculation of Fuel Consumption 1**

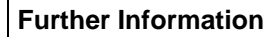

Fuel consumption is reseted when dashboard is powered off

Using a fuel injector counter signal #Fuelcons, the total fuel injected to the engine can be calculated by the 2D Dash. It is already known that a single injector pulse deposits 0.032768 litres of fuel into the engine.

#### *Calculation formula:*

sum(if(der(#Fuelcons)<0,0.032768,0)))

In this formula the derivation of the injector counter signal (#Fuelcons) is calculated. If that calculation turns negative, 0.032768 litres of fuel (depending on the injector signal) are added to the result so far. This is an accumulative calculation that will continue to increase in value until the engine is turned off.

For this calculation, removing the power supply from the 2D Dash will cause the calculation channel will start again from zero.

#### <span id="page-22-1"></span>**7.1.5 Calculation of Fuel Consumption 2**

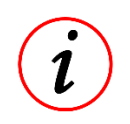

#### **Further Information**

Reset value via Button F3 in the program Winit

Following a similar principle to the previous example, this formula provides a different method of resetting the fuel consumption value. This example formula will maintain the previous session value of Fuel consumption, even after power has been switched off!

#### *Calculation formula:*

m1=m1+if(der(#Fuelcons)<0,0.032768,0))

The calculation occurs the same as before, only in this case the result is stored in the dashboard as long as it is not reset by the program *Winit*.

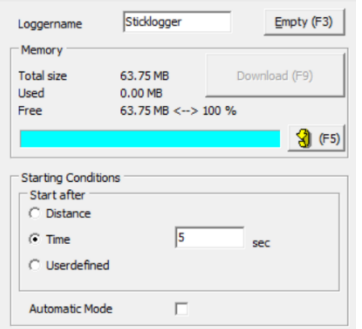

Reset is performed using the button **<F3>** or **<Empty>**, as shown below.

This document is subject to change at 2D decision. 2D assumes no responsibility for any claims or damages arising out of the use of this document, or from the use of modules based on this document, including but not limited to claims or damages based on infringement of patents, copyrights or other intellectual property rights.

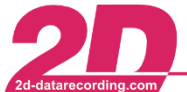

2D Debus & Diebold Meßsysteme GmbH Alte Karlsruher Straße 8 · D-76227 Karlsruhe Tel: +49 (0) 721 944 85-0  $\cdot$ Fax: +49 (0) 721 944 85-29 E-Mail: mail@2d-datarecording.com

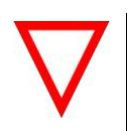

**Important information** Performing this action will also reset any stored data (e.g. Laptime) from inside the 2D Dash!

#### <span id="page-23-0"></span>**7.1.6 Calculate the driven mileage (Reset in Winit via button F3)**

Another example of using an accumulative calculation channel is explained below. Here the vehicle speed reference channel is used to determine the distance travelled during a session.

#### *Calculation formula:*

#### m1=m1+(#Speed\*3.6/Samplingrate)

The speed signal is multiplied by 3.6 and divided by the channel sampling rate to have a signal per second in meters. The accumulated value of distance travelled is **measured in metres**, and stored in the variable **m1**.

As in the previous example, Reset is performed using the button **<F3>** or **<Empty>** within the 2D program WinIt.

#### <span id="page-23-1"></span>**7.1.7 Calculate the driven mileage (Permanent accumulation)**

Alternatively, by using the variables **p1** and **p2**, the driven mileage calculation can be permanently accumulated through the life of the vehicle (not resettable).

#### *Calculation formula:*

p1=p1+(#Speed\*3.6/Samplingrate)

#### <span id="page-23-2"></span>**7.1.8 Count the number of detonations in a run**

The channel #Deto has a value of 1 when detonation occurs and 0 when the engine runs smoothly. The total value of detonation events are counted with the help of the variable m1.

#### *Calculation formula:*

m1=(m1+#Deto)

#### <span id="page-23-3"></span>**7.1.9 Reset variable m1 via Button**

Instead of connection to a PC, then using 2D program WinIt to reset the value of **m1**, an external button (Analog channel) can be used to reset the calculation value while on track. For this to work, an additional Calculation channel is created as follows.

#### *Calculation formula:*

m1=(m1+#Deto)

The analogue signal of channel **#ANA1** is continuously checked, if its value drops below 2500 digits (short circuit to GND), the variable **m1** is reset to 0. In this example an analog signal was used to reset the value of **m1**, however CAN or Digital channels can also be used for this!

This document is subject to change at 2D decision. 2D assumes no responsibility for any claims or damages arising out of the use of this document, or from the use of modules based on this document, including but not limited to claims or damages based on infringement of patents, copyrights or other intellectual property rights.

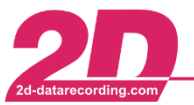

#### <span id="page-24-0"></span>**7.1.10 Counting the number of samples**

If you require to count the number of samples, the Calculation formula entered is: **x+1**

At every sample point, 1 is added to the previous value of **x**. this process continues until power is removed from the 2D Dash.

## <span id="page-24-1"></span>**7.1.11 TimeCounter (PitTimer)**

This example is very useful where a minimum pitlane time is enforced by regulation of race classes or for any other timer applications.

By using the PitTimer-example a timer can be created which shows the time left before the vehicle can leave the pits after a pitstop.

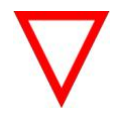

#### **Important information**

By using a 2D dashboard that is able to store the values of variables during shutdown, the PitTimer will also work if the car is shut down during the pit stop! 2D already offers a similar function for the GT3 Endurance class with the SectionTime event, but it is not intended to switch off the car during the pitstop.

**Midi**Dash, **Big**Dash and **TFT**Dash are able to handle power-off phases during pit stop and PitTimer will show the correct, remaining time when system is powered again.

#### Time input channels:

As time input channels the RealTimeClock as well as the GPS-Time channels can be used.

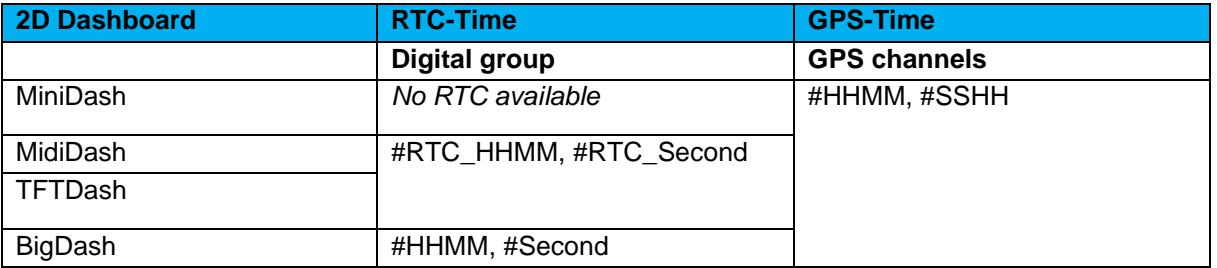

First, a SecondOfDay channel (#SOD) is created in Dashboard CALC channels, which combines the time channels of the Dashboard into one channel that only counts **up** the seconds of day.

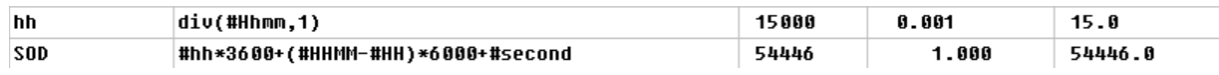

#### **Further Information**

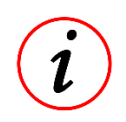

Since the number of characters per line is limited, the first part (creation of hh) was moved to a separate CALC line.

Because at Dashboards only 16-Bit-Channels are available, the highest possible SOD value is  $2^{16}$  = 65535.

SOD value 65535 is a 6:12.15 pm because than the SOD value is starting at 0 again. Hence, the PitTimer is not working correctly when pit entry is before 6.12.15 pm and switching the bike on is after 6:12.15 pm. For every other case it works correctly.

This document is subject to change at 2D decision. 2D assumes no responsibility for any claims or damages arising out of the use of this document, or from the use of modules based on this document, including but not limited to claims or damages based on infringement of patents, copyrights or other intellectual property rights.

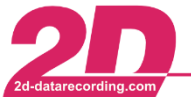

#### Trigger channels

The PitTimer function has been designed so that any channel of the dashboard can be selected as a triggers for the timer start.

In this example the Dorna-TransponderX2 message *(#x2\_CF*) is used for triggering both PitEntry and PitExit.

The PitTimer is started when #x2\_CF has the value 3 (*TrgInVal* 3) and stopped with value 18 (*TrgOutVal* 18).

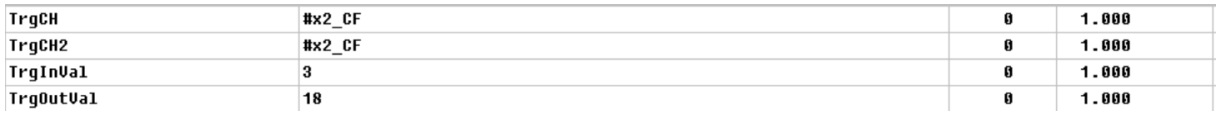

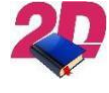

#### **Documentation reference**

For more information about TransponderX2 messages please see the manual *Laptiming via TransponderX2* from our website [www.2D-Datarecording.com/manuals](http://www.2d-datarecording.com/manuals)

Any other, as well as different trigger channels for starting and stopping the timers can be used by selecting different channels at *TrgCh* and *TrgCh2*.

#### Power cycle handling:

By using the CALC-variable m1, the value current value of m1 is stored in Dashboard's memory even when the power-supply is switched off.

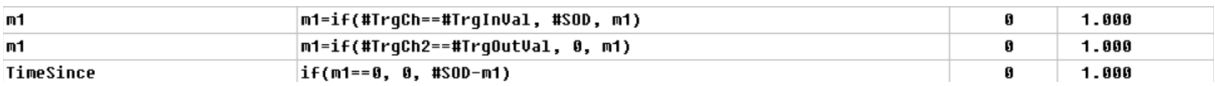

The resulting channel *#TimeSince* shows the expired time since the start-trigger and is reseted to 0 at stop trigger.

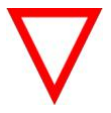

#### **Important information**

Using PitTimer with power-cycle is only possible in **Midi**Dash, **Big**Dash and **TFT**Dash! PitTimer can also be used at **Mini**Dash but not together with power-cycles.

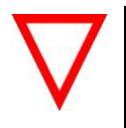

#### **Important information**

In **Midi**Dash and **TFT**Dash instead of m1 variable, p2 variable must be used for using PitTimer together with power-cycle.

#### Further use:

Further CALC-lines can be used to create different other timers like a countdown (*#Timer*) from a respective value (*#BoxWait*) at start-trigger to 0.

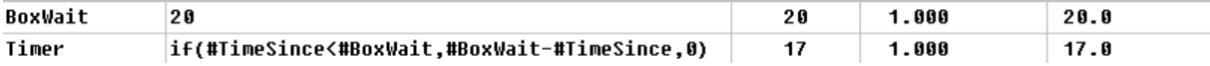

The created channel *#TimeSince* can be used for displaying and/or for alarms

This document is subject to change at 2D decision. 2D assumes no responsibility for any claims or damages arising out of the use of this document, or from the use of modules based on this document, including but not limited to claims or damages based on infringement of patents, copyrights or other intellectual property rights.

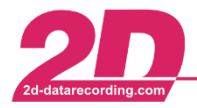

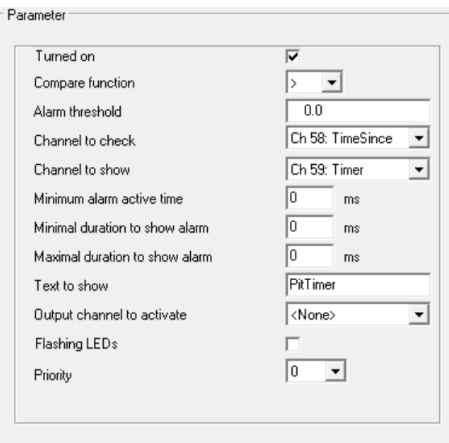

#### Alarm channel setting:

#### **PitTimer-Setting:**

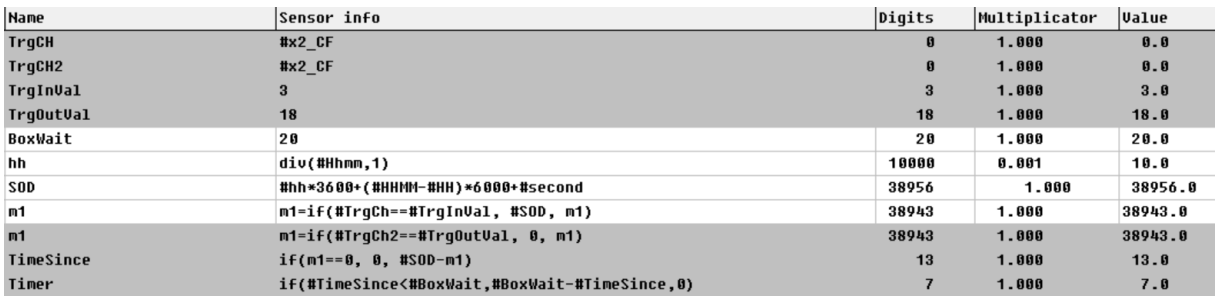

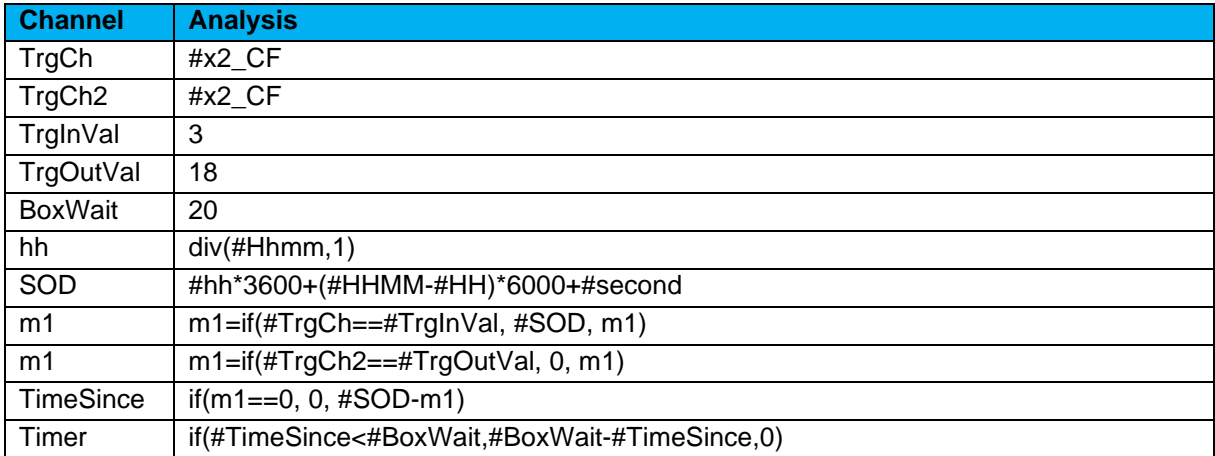

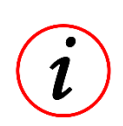

#### **Further Information**

To safe CALC channels the PitTimer function can be stripped down to 5 lines only by using channel numbers instead of names and waive on extra channels for e.g. *TrgInVal*!

The five lines are showing the PitTimer function at *BigDash* (#80 → #HHMM, #81 → #Second)

| Name      | <b>Sensor info</b>                                |
|-----------|---------------------------------------------------|
| 30D       | $((div(H80,1))*3600)+(H80-(div(H80,1)))*6000*H81$ |
| ╖1        | $m1=if(4x2 cf==3,4S0D.m1)$                        |
| ╖1        | $m1=if(Hx2 cf==18, 0, m1)$                        |
| TimeSince | $if(m1 == 0, 0, #S0D - m1)$                       |
| Timer     | if(#TimeSince<20,20-#TimeSince,0)                 |
|           |                                                   |

This document is subject to change at 2D decision. 2D assumes no responsibility for any claims or damages arising out of the use of this document, or from the use of modules based on this document, including but not limited to claims or damages based on infringement of patents, copyrights or other intellectual property rights.

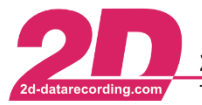

<span id="page-27-0"></span>setting:

## **7.1.12 AnalogTest toolchain**

By using different 2D modules with their special functions, a toolchain can be built up with the help of the CALC channels, which makes it possible to check the input analogue channels of an AD module.

The processed data is relevant for both the development and production departments. The former can make statements about the hardware and software of the modules, while the latter is limited here to assessing the quality of manufactured modules.

The 2D software package enables automatic processing, visualisation and documentation of the measurements carried out by means of provided module and software settings, scripts and toolbar buttons.

#### **Please contact 2D via the [contact form](http://2d-datarecording.com/en/kontakt/) for further information.**

#### *7.1.12.1 Test description*

Three modules are needed to set up this toolchain:

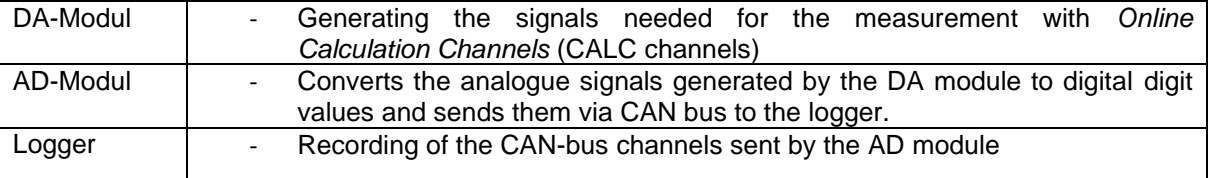

A more detailed description of how the DA module generates the analogue channels via the CALC channels can be found in the following chapter [7.1.12.2.](#page-28-0)

The analogue signals output by the DA module ( $\triangle$  simulator) are received and recorded by the data logger via the analogue inputs. The recorded analogue values are then compared in the 2D analysis software with the target values of the DA module, which are also recorded in the logger.

Further calculations can then be used to determine the values needed to check the modules.

The signal properties are evaluated:

- Signal value (enables statements about amplification)
- Noise (enables statements about filter equipment)
- Crosstalk (enables statements about mutual influence of the CH)

This document is subject to change at 2D decision. 2D assumes no responsibility for any claims or damages arising out of the use of this document, or from the use of modules based on this document, including but not limited to claims or damages based on infringement of patents, copyrights or other intellectual property rights.

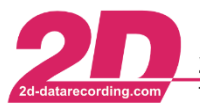

#### <span id="page-28-0"></span>*7.1.12.2 Test sequence*

In order to be able to implement the toolchain described above, a test sequence is needed that outputs the required signals on 8 channels, independently of each other. For this purpose, a test cycle was developed that enables the execution of the tests in sequence. The cycle is divided into the following test areas, all of which are realised purely via the internal CALC channels of the DA module.

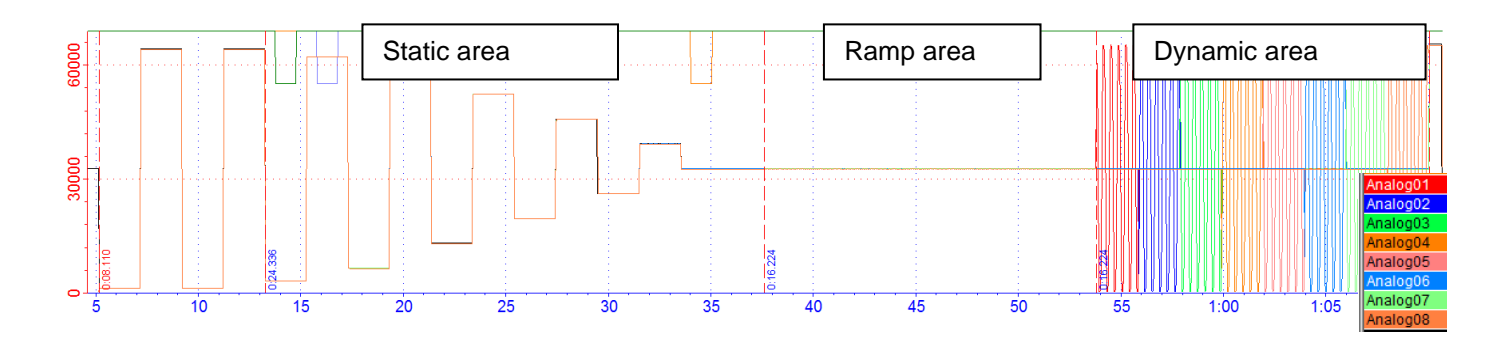

1. Static area (½ Cycletime)

The differences between the nominal and actual voltages as well as the noise of the channels are to be calculated later in the static range. For this purpose, the eight analogue channels synchronously output a voltage defined in the table *Tab\_V\_SimOut*. The table is stored in the setting of the DA

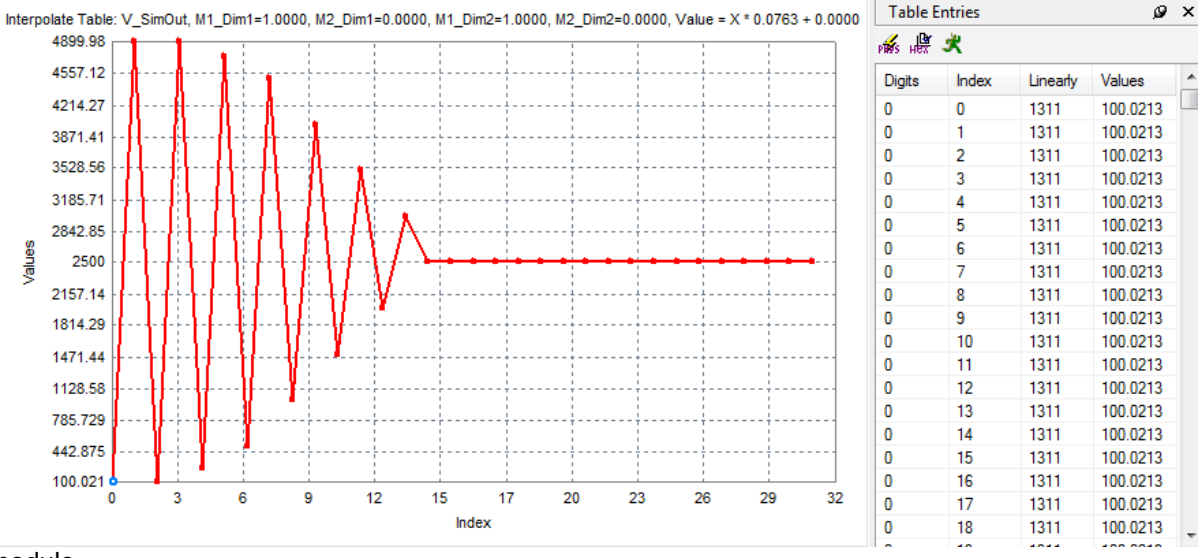

module.

#### 2. Ramp area (¼ Cycletime)

In the ramp area, it must be checked whether the modules used are 12- or 16-bit versions. For this purpose, all 8 analogue channels synchronously output the same voltage, which is increased digitselectively and cyclically by 63 digits, starting at 2.5V (≙ 32768 digits).

#### 3. Dynamic area ( ¼ Cycletime)

In the dynamic range, the crosstalk of the channels and the settling time are to be calculated.

For this purpose, 1 analogue channel alternately outputs a square-wave voltage, while the other analogue channels output a constant voltage (2.5 V).

This document is subject to change at 2D decision. 2D assumes no responsibility for any claims or damages arising out of the use of this document, or from the use of modules based on this document, including but not limited to claims or damages based on infringement of patents, copyrights or other intellectual property rights.